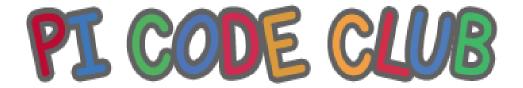

Syllabus

Of

Coding, Robotics, A.I and ICT

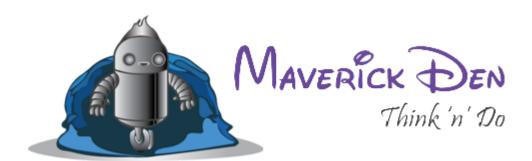

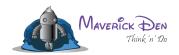

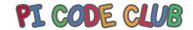

# PI CODE CLUB

All rights Reserved. 2022 Website- https://maverickden.com http://picodeclub.com

Phone: 9136 0188 03 / 04 / 05 - email info@maverickden.com

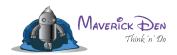

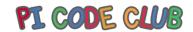

# **INDEX**

- Coding Curriculum
- Robotics Curriculum
- Projects
- AI Syllabus
- ICT Curriculum
- Software Preinstalled

All rights Reserved. 2022 Website- https://maverickden.com http://picodeclub.com

Phone: 9136 0188 03 / 04 / 05 - email info@maverickden.com

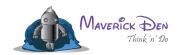

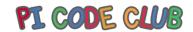

Page 4

#### **Foreword**

#### I What is Coding?

Learning and doing programming is an exercise for your brain that eventually improves your problem-solving and logical ability. Learning to code will teach you to understand this world, to solve the problems we encounter every day in our life

- 1. Computer programming promotes logical thinking
- 2. Learning to code helps a students' creativity
- 3. When students learn to code they develop persistence
- 4. Coding helps to develop resilience
- 5. Learning to code can improve a child's communication skills
- 6. Children improve their structural thinking when learning to code
- 7. Coding helps children with problem-solving
- 8. Coding improves students' math skills
- 9. Coding helps kids learn to learn
- 10. Coding is The Most Important Skill You Need in the 21st Century

#### II What is Robotics

In simplified language, a robot is a programmable machine or a gadget automated to follow input commands or a set of instructions to reduce human tasks. Robots consist of sensors and processing units that help them perceive their environment, and the actuators and motors help them to move their legs and limbs.

Artificial Intelligence (AI) and technology are only going to increase in specifications and features skillset as time passes.

- Robotics Facilitates STEM Learning
- Robotics Enhances Creativity and Problem-solving Skills

All rights Reserved. 2022 Website- <a href="https://maverickden.com">http://picodeclub.com</a>

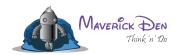

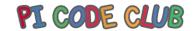

Page 5

- Robotics is for the Future Employment
- Robotics Teaches Science and Math Concepts
- Robotics Paves Way for Programming
- Robotics Improves Self Confidence
- Robotics Instills Teamwork and Collaboration
- Robotics is Fun

#### **III Computer Education**

Computer education in schools plays an important role in students' career development. A computer with the internet is the most powerful device that students can use to learn new skills and a more advanced version of current lessons. Universities & Schools are around the globe teaching student's basics of computers and the internet online and offline.

- 1. Word processing, PPT, Excel Skills
- 2. Social Media dos and don'ts
- 3. vlog, blogging, and content writing
- 4. WordPress Website Designing Skills
- 5. Internet Research
- 6.Data and Information Management or Privacy and protection skills
- 7. Spam and hacking issues

All rights Reserved. 2022 Website- <a href="https://maverickden.com">http://picodeclub.com</a>

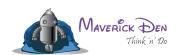

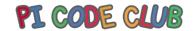

### **Coding syllabus**

| Standard 1st & 2nd                                                                                                    |                                                                                                    |                                                                              |  |
|----------------------------------------------------------------------------------------------------|----------------------------------------------------------------------------------------------------|------------------------------------------------------------------------------|--|
| Lesson plan                                                                                                    | Learning                                                                                                    | Projects                                                                     |  |
| Lesson 1: introducing scratch jr. And creating character  Introduction to characters Select new character Move character right • left • up • down bigger • smaller • visible • invisible | <ul> <li>Introduction to block coding</li> <li>Sequencing instructions</li> <li>Movement of character</li> </ul>          | Project 1: make your sprite move                                             |  |
| Lesson 2: some more programming blocks  • Jump • Go home • Reset size • Turn clockwise • Turn counterclockwise • Start program using green flag Stop program using end block             | <ul> <li>Size and shapes</li> <li>Colors</li> <li>Directions (left, right, up, down, clockwise, anticlockwise)</li> </ul> | Project 2: make your sprite change size, color, move in different directions |  |
| <ul><li>Lesson 3: background</li><li>Choosing background</li><li>Creating own</li><li>background</li></ul>                                                                               | Painting using paint tool                                                                                                 | Project 3 : change the background of your program, draw a background         |  |

All rights Reserved. 2022 Website- <a href="https://maverickden.com">http://picodeclub.com</a>

Phone: 9136 0188 03 / 04 / 05 - email info@maverickden.com

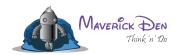

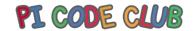

|                                                              | T                          |                                           |
|--------------------------------------------------------------|----------------------------|-------------------------------------------|
| Lesson 4: speed                                              | Speed and motion           | Project 4: make your sprite to move/glide |
| Change speed of the character                                |                            | spirite to move/gnae                      |
| Different speed for different characters                     |                            |                                           |
| Lesson 5: numbers and                                        | Repeating the action       | Project 5: make your                      |
| repeating sequences                                          | • Loop                     | sprite to repeat its action.              |
| Numbers can be used on motion blocks                         |                            | decroii.                                  |
| Numbers can reduce the                                       |                            |                                           |
| number of blocks needed                                      |                            |                                           |
| Programs can be                                              |                            |                                           |
| repeated for a specified                                     |                            |                                           |
| number of times                                              |                            |                                           |
| Programs can be                                              |                            |                                           |
| repeated forever                                             |                            |                                           |
| Lesson 6: speech and sound                                   | <ul> <li>Speech</li> </ul> | Project 6: add a                          |
| <ul> <li>Speech bundle</li> </ul>                            | • Sound                    | speech bubble to your                     |
| Add voice to the                                             |                            | character                                 |
| character                                                    |                            |                                           |
| Add a speech bubble to                                       |                            |                                           |
| <ul><li>the character</li><li>Change page./ screen</li></ul> |                            |                                           |
| Gliange page./ screen                                        |                            |                                           |
|                                                              |                            |                                           |
|                                                              |                            |                                           |

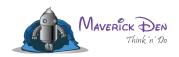

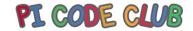

| Lesson 7: creating a story -                                                                 | • Graphical                                                                   | Project 7: create a                                                       |
|----------------------------------------------------------------------------------------------|-------------------------------------------------------------------------------|---------------------------------------------------------------------------|
| introduction                                                                                 | representation                                                                | story with a sprite                                                       |
| Creating characters of                                                                       | <ul> <li>Flow control process</li> </ul>                                      | and background                                                            |
| story                                                                                        |                                                                               |                                                                           |
| Creating background of                                                                       |                                                                               |                                                                           |
| <ul><li>story</li><li>Creating script of the</li></ul>                                       |                                                                               |                                                                           |
| story                                                                                        |                                                                               |                                                                           |
| Story                                                                                        |                                                                               |                                                                           |
| Lesson 8: Create a story with a single character  Creating character  Creating background    | <ul><li> Graphical representation</li><li> Flow control process</li></ul>     | Project 8: create a story with a sprite and background                    |
| <ul><li>Script</li><li>Speech bubble</li><li>Sound</li><li>Motion</li></ul>                  |                                                                               |                                                                           |
| Lesson 9: Create a story with multiple characters                                            | <ul><li>Wait statement</li><li>Loop</li><li>Sequencing</li></ul>              | Project 9: create a story with multiple sprites                           |
| Lesson 10: creating a story with multiple characters, multiple stages  • Creating characters | <ul><li>Sequencing</li><li>While loop</li><li>Conditional statement</li></ul> | Project 10: create a story with multiple sprites and multiple backgrounds |

Phone: 9136 0188 03 / 04 / 05 - email <u>info@maverickden.com</u>

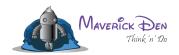

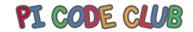

| <ul> <li>Creating background</li> </ul>  |  |
|------------------------------------------|--|
| multiple                                 |  |
| <ul> <li>Script for different</li> </ul> |  |
| characters                               |  |
| <ul> <li>Speech bubble</li> </ul>        |  |
| <ul><li>Sound</li></ul>                  |  |
| <ul><li>Motion</li></ul>                 |  |
| <ul> <li>Changing backgrounds</li> </ul> |  |
|                                          |  |
|                                          |  |
|                                          |  |
|                                          |  |
|                                          |  |

# PI CODE CLUB

All rights Reserved. 2022 Website- https://maverickden.com http://picodeclub.com

Phone: 9136 0188 03 / 04 / 05 - email <u>info@maverickden.com</u>

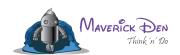

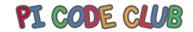

| Standard 3rd & 4 <sup>th</sup>                                                                                      |                                                                                                  |                                                           |  |
|----------------------------------------------------------------------------------------------------|--------------------------------------------------------------------------------------------------|-----------------------------------------------------------|--|
| Lesson plan                                                                                                    | Learning                                                                                         | Projects                                                  |  |
| Chapter 1: introducing                                                                                              | <ul> <li>Introduction to</li> </ul>                                                              | Project 1: create your                                    |  |
| scratch and creating sprite                                                                                         | block coding                                                                                     | sprite and move in                                        |  |
| <ul> <li>First look at scratch</li> </ul>                                                                           | <ul> <li>Sequencing</li> </ul>                                                                   | different directions                                      |  |
| <ul> <li>Introduction to sprite</li> </ul>                                                                          | instructions                                                                                     |                                                           |  |
| <ul> <li>Select sprite</li> </ul>                                                                                   | <ul> <li>Movement of</li> </ul>                                                                  |                                                           |  |
| <ul> <li>Move direction</li> </ul>                                                                                  | character                                                                                        |                                                           |  |
| left-right                                                                                                    | <ul> <li>Directions (left,</li> </ul>                                                            |                                                           |  |
| <ul> <li>Introduction to the</li> </ul>                                                                             | right, up, down, clockwise,                                                                      |                                                           |  |
| stage, surface area, etc.                                                                                           | anticlockwise)                                                                                   |                                                           |  |
| Say hello                                                                                                    |                                                                                                  |                                                           |  |
| Chapter 2. Create your own sprite with costumes  Design sprite Back, left side, and right side views Change costume | <ul> <li>Painting using paint tool</li> <li>Costume – different appearances of sprite</li> </ul> | Project 2: design your own sprite with different costumes |  |
| <ul> <li>Chapter 3. Dancing sprite</li> <li>Make sprite to dance with costume</li> <li>Controls</li> </ul>          | <ul><li>Repeating the action</li><li>Loop</li></ul>                                              | Project 3 -rock band project                              |  |
| Chapter 4. Create a scene from scratch                                                                              | <ul><li>While loop</li><li>If else statement</li><li>Gui</li></ul>                               | Project 4 - donut and donut man                           |  |

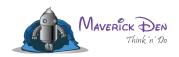

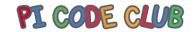

| Chapter 5 - animate your name  • Write your name/message  • Put animation  • Put sound  • Put background | <ul><li>Animation</li><li>Speech</li></ul>                                                                        | Project 5- make a greeting card                                              |
|----------------------------------------------------------------------------------------------------|----------------------------------------------------------------------------------------------------|------------------------------------------------------------------------------|
| Chapter 6 - sound                                                                                        | <ul> <li>Sound</li> <li>Conditional statement</li> <li>Logical operation</li> <li>Algorithm</li> </ul>            | Project 6- make a greeting card                                              |
| Chapter 7 if-else condition  • Put if else condition in program                                          | <ul> <li>Conditional statement</li> <li>Logical operation</li> <li>If else statement</li> <li>Distance</li> </ul> | Project 7 - chatbot                                                          |
| Chapter 8 look                                                                                           | <ul> <li>Looks and event</li> <li>blocks</li> <li>Control</li> <li>Loops</li> <li>Logical operations</li> </ul>   | Project 8 – create a story . Project 9 – create a story With multiple stages |

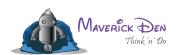

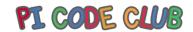

| Chapter 10 sensing                        | Sensing command                                                                         | Project 10 - ghost game                                                       |
|-------------------------------------------|-----------------------------------------------------------------------------------------|-------------------------------------------------------------------------------|
| <ul> <li>Sensing mouse pointer</li> </ul> | <ul> <li>Conditional</li> </ul>                                                         |                                                                               |
| <ul> <li>Sensing particular</li> </ul>    | statements                                                                              |                                                                               |
| color                                     | <ul> <li>Programming</li> </ul>                                                         |                                                                               |
| <ul> <li>Sensing particular</li> </ul>    | multiple sprites                                                                        |                                                                               |
| object                                    |                                                                                         |                                                                               |
| <ul> <li>Set a timer and reset</li> </ul> |                                                                                         |                                                                               |
| timer                                     |                                                                                         |                                                                               |
| Chapter 11 variable                       | <ul> <li>Mathematical operations</li> <li>Variables</li> <li>Sensing command</li> </ul> | Project 11 - ghost game<br>with scoreboard<br>Project 12 - dodge ball<br>game |

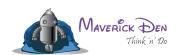

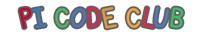

| Standard 5th & 6 <sup>th</sup>                                                                                                    |                                                                              |                                                                     |
|----------------------------------------------------------------------------------------------------|------------------------------------------------------------------------------|---------------------------------------------------------------------|
| Html lesson plan                                                                                                    | Learning                                                                     | Projects                                                            |
| Lesson 1: coding basics: intro to HTML syntax                                                                                                    | <ul><li>Line coding</li><li>Paragraph formatting using programming</li></ul> | Project: make your own webpage                                      |
| The HTML, head, title, & body tag Headline, paragraph and list The strong em tag The doctype The lang attribute The meta tag & the Unicode character set             | uomg programming                                                             |                                                                     |
| Lesson 2 coding links: absolute & relative URLs                                                                                                    | <ul><li>Hyperlinks on website</li><li>Redirection</li></ul>                  | Project: add<br>hyperlinks of another<br>website to your<br>webpage |
| <ul> <li>opening a link in a new browser window/tab</li> <li>Lesson 3: adding images</li> <li>the break tag</li> <li>the image tag &amp; source attribute</li> </ul> | ● Media files using HTML                                                     | Project: add media file to your webpage                             |
| <ul> <li>using the width, height, &amp; alt attribute</li> <li>using horizontal rules</li> <li>Lesson 4: intro to cascading style sheets (css)</li> </ul>            | • Tags                                                                       | Project: add tags to your webpage                                   |

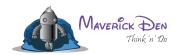

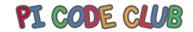

| • the style tag                                 |  |
|-------------------------------------------------|--|
| • selectors                                     |  |
| <ul> <li>the font-size, font-family,</li> </ul> |  |
| color, & line-height                            |  |
| properties hexadecimal                          |  |
| color codes                                     |  |

# PI CODE CLUB

All rights Reserved. 2022 Website- https://maverickden.com http://picodeclub.com

Phone: 9136 0188 03 / 04 / 05 - email info@maverickden.com

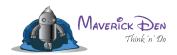

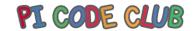

| Standard 7th & 8 <sup>th</sup>                                                                                                    |                                                                   |           |  |
|----------------------------------------------------------------------------------------------------|-------------------------------------------------------------------|-----------|--|
| Html/CSS lesson plan                                                                                                    | Learning                                                          | Projects  |  |
| Lesson 5: CSS class selectors                                                                                                    | <ul><li>Css</li><li>Class</li></ul>                               |           |  |
| Lesson 6: div tags, id selectors, & basic page formatting      dividing up content with the div     assigning ids to divs     setting width & max-width     CSS background-color     adding padding inside a     centering content     CSS borders     CSS shorthand & the dry                           | <ul><li>Auto numbers</li><li>Page formatting of website</li></ul> | <b>UB</b> |  |
| <ul> <li>Lesson 7: using browser developer tools</li> <li>opening the dev tools in chrome</li> <li>editing HTML in the dev tools elements panel</li> <li>enabling, disabling, &amp; editing CSS in the dev tool</li> <li>using dev tools to fine-tune your CSS</li> <li>hexadecimal shorthand</li> </ul> | Browser dev tools                                                 |           |  |
| Lesson 8: html5 semantic elements & validating HTML  • the outline algorithm                                                                                                    | <ul><li>Semantic elements</li><li>Html validation</li></ul>       |           |  |

Phone: 9136 0188 03 / 04 / 05 - email info@maverickden.com

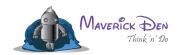

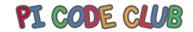

| <ul><li>the header, nav, aside, &amp; footer</li></ul>    |  |
|-----------------------------------------------------------|--|
| elements                                                  |  |
| <ul> <li>understanding articles &amp; sections</li> </ul> |  |
| <ul> <li>the main element</li> </ul>                      |  |
| <ul> <li>the figure &amp; fig caption elements</li> </ul> |  |
| <ul> <li>checking for errors: validating</li> </ul>       |  |
| your code                                                 |  |

# PI CODE CLUB

All rights Reserved. 2022 Website- https://maverickden.com http://picodeclub.com

Phone: 9136 0188 03 / 04 / 05 - email <u>info@maverickden.com</u>

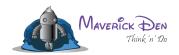

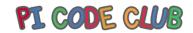

|                | Standard 9th & 10th                                                                   |                                                                                          |          |  |
|----------------|---------------------------------------------------------------------------------------|------------------------------------------------------------------------------------------|----------|--|
|                | Python lesson plan                                                                    | Learnings                                                                                | Projects |  |
| 1.<br>2.<br>3. | Python condition statement<br>Python for while loop<br>Break continue, pass statement | <ul><li>Ifelse</li><li>Elseif</li><li>Switch cases</li><li>Learn with examples</li></ul> |          |  |
| Pvtl           | hon string                                                                            |                                                                                          |          |  |
| 1.             | String                                                                                | <ul> <li>Replace, join, split,</li> </ul>                                                |          |  |
| 2.             | String strip() function                                                               | reverse, uppercase & lowercase                                                           |          |  |
| 3.             | String count()                                                                        | <ul><li>What is string</li></ul>                                                         |          |  |
| 4.             | N string format()                                                                     | • Examples                                                                               |          |  |
| 5.             | N string len() method                                                                 |                                                                                          |          |  |
| 6.             | String find() method                                                                  |                                                                                          |          |  |
| Dyt            | hon functions                                                                         | • Call, indentation,                                                                     | ID       |  |
| 1.             | Python main function &                                                                | arguments & return                                                                       |          |  |
| meth           | od example                                                                            | <ul> <li>Python lambda functions</li> </ul>                                              |          |  |
| 2.             | Python functions examples                                                             | with exam                                                                                |          |  |
| 3.             | Lambda functions in python                                                            | <ul> <li>Absolute value</li> </ul>                                                       |          |  |
| 4.             | Python abs() function                                                                 | <ul> <li>Float, list, for-loop</li> </ul>                                                |          |  |
| 5.             | Python round() function                                                               | examples                                                                                 |          |  |
| 6.             | Python range() function                                                               | <ul> <li>Loop, tuple, string</li> </ul>                                                  |          |  |
| 7.             | Python map() function                                                                 |                                                                                          |          |  |
| 8.<br>9.       | Python timeit() with examples Viold in python tutorial                                |                                                                                          |          |  |
| 9.             | Yield in python tutorial Python queue                                                 |                                                                                          |          |  |
| 11.            | Python counter in collections                                                         |                                                                                          |          |  |
| 12.            | Enumerate() function in                                                               |                                                                                          |          |  |
| pytho          | 9                                                                                     |                                                                                          |          |  |
| 13.            | Python time.sleep()                                                                   |                                                                                          |          |  |

Phone: 9136 0188 03 / 04 / 05 - email info@maverickden.com

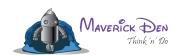

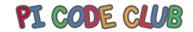

## **Robotics syllabus**

| Standard 1st & 2nd                                                                                                    |                                                                                         |                                                               |  |
|----------------------------------------------------------------------------------------------------|-----------------------------------------------------------------------------------------|---------------------------------------------------------------|--|
| Mav. bits lesson plan                                                                                                    | Learnings                                                                               | Diy projects                                                  |  |
| Project 1: glowing LED with battery  • Principles of LED • Current flow • Glowing LED with battery                                                                                 | <ul> <li>Electric current</li> <li>Flow of electricity</li> </ul>                       | Project 1: making<br>LED lamp<br>Project 1.2:<br>making torch |  |
| Project 2: operating do motor  What is motor Connecting motors to battery                                                                                                    | <ul> <li>Working of motor</li> <li>Rotation</li> <li>Clockwise/anticlockwise</li> </ul> | Project 2: making fan with on /off button                     |  |
| <ul> <li>Rotating motors clockwise</li> <li>Rotating motors anticlockwise</li> <li>Project 3: speaker</li> <li>What is speaker</li> <li>Connecting speaker with battery</li> </ul> | <ul><li>Sound</li><li>Speaker</li></ul>                                                 | Project 3: greeting card with aluminum foil                   |  |
| Project 4: switches  • What is switch                                                                                                    | <ul><li>Flow of electricity</li><li>Working of switch/button</li></ul>                  | Project 4: toy car<br>with RGB LED                            |  |

All rights Reserved. 2022 Website- <a href="https://maverickden.com">http://picodeclub.com</a>

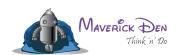

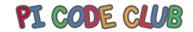

| <ul> <li>Putting switch with</li> <li>LED</li> <li>Putting switch with</li> <li>motor</li> </ul>                        | <ul><li>Colors</li><li>Formation of color</li></ul>                              |                                              |
|----------------------------------------------------------------------------------------------------|----------------------------------------------------------------------------------|----------------------------------------------|
| <ul> <li>Putting switch with speaker</li> </ul>                                                                         |                                                                                  |                                              |
| • Concept of RGB LED                                                                                                    | <ul><li>Multiple terminals</li><li>Flow of electricity</li><li>Voltage</li></ul> | Project 5: toy car with different components |
| <ul> <li>Connecting RGB</li> <li>LED with battery</li> <li>Showing 3 colors of</li> <li>RGB LED with battery</li> </ul> | • Power                                                                          |                                              |
| Project 6: complex circuits                                                                                             | DE G                                                                             |                                              |
| <ul> <li>Connecting 2 or 3</li> <li>components at a time with battery</li> <li>Speaker-LED</li> </ul>                   |                                                                                  |                                              |
| <ul> <li>Speaker-LED-motor</li> <li>Switch-speaker-LED</li> <li>Switch-speaker-LED</li> <li>-motors</li> </ul>          |                                                                                  |                                              |

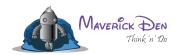

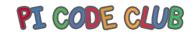

| Standard 3rd & 4th                                                                                                    |                                                                                |                                                   |  |
|----------------------------------------------------------------------------------------------------|--------------------------------------------------------------------------------|---------------------------------------------------|--|
| Mav. bits lesson plan                                                                                                    | Learning                                                                       | Diy projects                                      |  |
| Project 1 to 6 as per 1st and 2nd std                                                                                                    | <ul><li>Voltage</li><li>Resistance</li></ul>                                   | Project 1: mouse car/tin car/any car out of waste |  |
| <ul> <li>Project 7: resister</li> <li>Flow of current (voltage)</li> <li>Concept of resisters (to control voltage)</li> <li>Use of resister in LED</li> <li>Using different resisters</li> </ul> | <ul><li>Controlling</li><li>voltage</li><li>Speed</li><li>Brightness</li></ul> | Project 2: house lighting with RGB LED            |  |
| Project 8: potentiometer      Concept of potentiometer     Control speed of fan by potentiometer     Control brightness of light with potentiometer                                              | <ul><li>Patellar circuit</li><li>Serial circuit</li></ul>                      | Project 3: brush cleaner                          |  |
| <ul> <li>Project 9: complex circuits</li> <li>LED speaker with potentiometer</li> <li>LED fan with potentiometer</li> <li>2 LEDs with potentiometer</li> </ul>                                   |                                                                                | Project 4: table fan with potentiometer           |  |

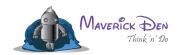

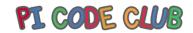

| Standard 5 <sup>th</sup> & 6 <sup>th</sup><br>Mav bits project 1 - 9th                                                                                       |                                                                                                    |                                                               |  |
|----------------------------------------------------------------------------------------------------|----------------------------------------------------------------------------------------------------|---------------------------------------------------------------|--|
| Ardu block and mav-board lesson plan                                                                                                    | Learnings                                                                                             | Diy projects                                                  |  |
| Chapter 1 LED with ardu block  Coding with ardu-block to blink LED Increase/decrease wait time                                                               | <ul> <li>Controlling hardware with software</li> <li>Wait statement and effect on hardware</li> </ul> | Project 1: blinking 4<br>LED in a pattern                     |  |
| <ul> <li>Chapter 2 LED with button</li> <li>Concept of Button</li> <li>Coding with ardu block to on and off LED</li> </ul>                                   | Controlling power by programming                                                                      | Project 2: control all LEDs with button                       |  |
| Chapter 3: LED with potentiometer  Concept of potentiometer Increase and decrease resistance with potentiometer Control brightness of LED with potentiometer | <ul> <li>Measure voltage</li> <li>Controlling</li> <li>voltage by programming</li> </ul>              | Project 3: control brightness of all LEDs' with potentiometer |  |
| <ul> <li>Chapter 4: tone generator</li> <li>What is Buzzer?</li> <li>Coding with Ardublock</li> <li>Generating different tones</li> </ul>                    | <ul><li>Sound</li><li>Pitch of sound</li><li>Voltage and pitch of sound</li></ul>                     | Project 4: generate a tone                                    |  |

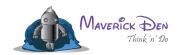

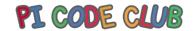

| <ul> <li>Chapter 5: RGB LED</li> <li>Concept of RGB LED</li> <li>Coding with Ardublock for showing different colors</li> </ul>   | of F | Relation of color<br>l voltage<br>Controlling colors<br>RGB with<br>gramming              | Project 5: create RGB<br>LED pattern with a<br>delay of 3 sec |
|----------------------------------------------------------------------------------------------------|------|-------------------------------------------------------------------------------------------|---------------------------------------------------------------|
| <ul> <li>Chapter 6: RGB with button</li> <li>Coding with Ardublock to show different colors with the press of button</li> </ul>  | •    | Controlling the power of RGB with programming Controlling voltage of RGB with programming | Project 6: create RGB<br>LED pattern on click of<br>button    |
| Chapter 7: RGB with potentiometer  Coding with Ardublock to show different colors with the change of resistance by potentiometer | M    | <ul> <li>Controlling pitch of sound with programming</li> </ul>                           | Project 7: create RGB<br>LED colors with<br>potentiometer     |

• Coding with Ardublock for producing sound on click of the

Chapter 8: buzzer with button

button

Project 8: piano with arduboard

All rights Reserved. 2022 Website- <a href="https://maverickden.com">http://picodeclub.com</a>

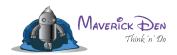

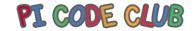

| Standard 7 <sup>th</sup> and 8 <sup>th</sup>                                                                                                    |                                                                                                    |                                                     |  |  |
|----------------------------------------------------------------------------------------------------|----------------------------------------------------------------------------------------------------|-----------------------------------------------------|--|--|
| Mav bits project 1 - 9th                                                                                                    |                                                                                                    |                                                     |  |  |
| Ardublock and mav-board lesson                                                                                                    | Learning                                                                                                    | Diy projects                                        |  |  |
| <b>plan</b> Chapter 1 to 5 from std 6th                                                                                                    | <ul><li>Working of LCD</li><li>Controlling LCD with programming</li></ul>                                                                   | Project: display your name on LCD                   |  |  |
| Chapter 6 distance measurement using ultrasonic sensor  • Ultrasonic principle  • Ultrasonic sensor and its working  • Connecting ultrasonic sensor with may board  • Coding with Ardublock to measure distance from ultrasonic sensor to certain object | <ul> <li>Ultrasonic principal</li> <li>Working of ultrasonic waves and ultrasonic sensor</li> <li>Distance and time relationship</li> </ul> | Project: measure distance of an object from a point |  |  |
| Chapter 7: security system  Connecting ultrasonic and buzzer with mav-board  Coding with Ardublock to on buzzer when object/person comes at certain distance                                                                                             | <ul> <li>Concept of gravity</li> <li>and gravitational force</li> <li>Degree/angle</li> </ul>                                               | Project: display distance of an object from a point |  |  |
| Chapter 8: tilt sensor  Connecting tilt sensor with mav-board  Coding with Ardublock to show the degree of tilt                                                                                                    | <ul><li>Temperature</li><li>Humidity</li><li>Relation of temperature and humidity</li></ul>                                                 | Project: make security alarm with LED               |  |  |

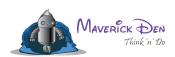

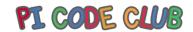

| Chapter 9: temperature and humidity               | LDR and its                            | Project: measure angles      |
|---------------------------------------------------|----------------------------------------|------------------------------|
| sensor                                            | working                                | with sensor                  |
| Connecting temperature and                        |                                        |                              |
| humidity sensor what may-board                    |                                        |                              |
| Coding with Ardublock to                          |                                        |                              |
| show the current temperature and                  |                                        |                              |
| humidity                                          |                                        |                              |
| Chapter 10: LED with LDR                          | Working of motors                      | Project: measure             |
| Concept of LDR                                    | <ul> <li>Controlling motors</li> </ul> | current temperature and      |
| <ul> <li>Connecting LED and LDR with</li> </ul>   | with sensor                            | humidity                     |
| mav-board                                         | Distance                               |                              |
| <ul> <li>Coding with Ardublock to off</li> </ul>  | Angle                                  |                              |
| LED when exposed to light and vice                |                                        |                              |
| versa                                             |                                        |                              |
| Dusingt 11, ulturaged a hat                       |                                        | Due in a transfer laws       |
| Project 11: ultrasonic bot:                       |                                        | Project: street lamp project |
| Principles of ultrasonic sensor                   |                                        | project                      |
| <ul> <li>Using ultrasonic sensors with</li> </ul> |                                        | Project: edge detector       |
| motors, Arduino, etc.                             |                                        | bot                          |
| Making the bot by coding as                       |                                        |                              |
| obstacle avoider                                  |                                        |                              |

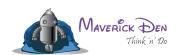

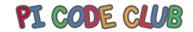

| Standard 9 <sup>th</sup> and 10 <sup>th</sup>                                                                                                    |                                                                                                    |                                            |  |
|----------------------------------------------------------------------------------------------------|----------------------------------------------------------------------------------------------------|--------------------------------------------|--|
| Mav bits project 1 - 9th                                                                                                    |                                                                                                    |                                            |  |
|                                                                                                    | nav-board project 1 ,2, 3,                                                                                                    | 6, 11                                      |  |
| Enlight projects lesson plan                                                                                                    | Learning                                                                                                    | Diy project                                |  |
| <ul> <li>Project 1: IR bot:</li> <li>Principles of IR sensors</li> <li>Using IR sensor with motors,</li> <li>Arduino, etc.</li> <li>Making the bot by coding to follow a line</li> </ul> | <ul> <li>Concept of IR</li> <li>Reflection of light</li> <li>Working of<br/>motors</li> <li>Controlling<br/>motors with<br/>sensor</li> <li>Distance</li> <li>Angle</li> </ul> | Project: obstacle avoiding robot with IR   |  |
| Project 2: Bluetooth bot:      Principles of Bluetooth     Using Bluetooth to control motors, Arduino, etc.     Making the bot and controlling it with Bluetooth                         | <ul> <li>Concept of Bluetooth</li> <li>Transmission and receiving of signal</li> <li>Bluetooth bot</li> <li>Mobile application development</li> </ul>                          | Project: control LED, sound with Bluetooth |  |

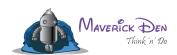

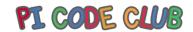

### **Projects using Mavboard and Ardublock**

- 1. Blinking of LED
- 2. Sequence LED
- 3. On-off LED using button
- 4. Buzzer
- 5. Buzzer with button
- 6. Controlling LED with potentiometer
- 7. Controlling RGB LED
- 8. Controlling RGB LED using potentiometer
- 9. Controlling motors with button
- 10. IR module buzzer control
- 11. IR module LED control
- 12. LED control using ultrasonic sensor
- 13. Water level indicator
- 14. Security system using ultrasonic sensor
- 15. Read button value
- 16. Read potentiometer value
- 17. Read LDR value
- 18. LDR LED control
- 19. LDR RGB control

All rights Reserved. 2022 Website- <a href="https://maverickden.com">http://picodeclub.com</a>

Phone: 9136 0188 03 / 04 / 05 - email info@maverickden.com

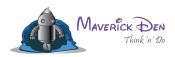

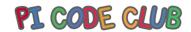

- 20. LDR buzzer control
- 21. Measuring distance using ultrasonic sensor
- 22. Bluetooth LED control
- 23. Bluetooth buzzer control
- 24. Bluetooth control motors
- 25. Bluetooth-controlled bot
- 26. Ultrasonic obstacle avoider bot
- 27. Ultrasonic obstacle attacker bot
- 28. Ultrasonic edge detector bot
- 29. IR obstacle avoider bot
- 30. IR line follower bot

Phone: 9136 0188 03 / 04 / 05 - email info@maverickden.com

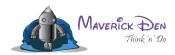

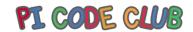

### **Projects using Mavbits**

- 1. Blinking of LED
- 2. On-off LED using button
- 3. Buzzer
- 4. Buzzer with button
- 5. RGB LED, RGB LED with button
- 6. Controlling LED with potentiometer
- 7. Controlling RGB LED with potentiometer
- 8. Controlling buzzer with potentiometer
- 9. Working of motor
- 10. Controlling a motor with button
- 11. LDR with LED, LDR with buzzer
- 12. LDR with RGB LED
- 13. Complex circuit LED and RGB LED
- 14. Complex circuit LED and fan
- 15. Complex circuit LED and buzzer
- 16. Complex circuit buzzer, LED with button
- 17. Complex circuit buzzer, LED with potentiometer
- 18. Complex circuit buzzer, LED with LDR

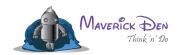

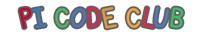

### ICT curriculum

| Std             | Content                           | Learning competencies                   | Learning outcome        |
|-----------------|-----------------------------------|-----------------------------------------|-------------------------|
| 5 <sup>th</sup> | <ul> <li>Computer</li> </ul>      | <ul> <li>Introduction of ICT</li> </ul> | Help student to         |
|                 | fundamentals                      | <ul> <li>Introduction to</li> </ul>     | become competent &      |
|                 |                                   | computer                                | confident user who can  |
|                 |                                   | <ul> <li>Characteristic</li> </ul>      | use basic knowledge &   |
|                 |                                   | <ul> <li>Application</li> </ul>         | skills                  |
|                 |                                   | Parts of computer                       |                         |
|                 | Operating system                  | • Introduction of os                    | Students will be able   |
|                 | • Windows 7, 8, 10                | • Functions of os                       | to operate basic        |
|                 |                                   | • What is windows?                      | software applications.  |
|                 |                                   | • Features of                           |                         |
|                 |                                   | windows                                 |                         |
|                 | Accessories                       | • Notepad, word pad,                    | Help students to be     |
|                 | group                             | cal <mark>c</mark> ulator, paint        | more creative &         |
|                 | 2. orb                            | carcaraco, parin                        | innovative              |
|                 | Basic internet                    | Types of network                        | Help students to be     |
|                 |                                   | How does internet                       | smart internet users    |
|                 |                                   | work?                                   |                         |
|                 |                                   | <ul><li>What is the URL?</li></ul>      |                         |
|                 |                                   | <ul><li>What is a website?</li></ul>    |                         |
|                 |                                   | <ul> <li>What are search</li> </ul>     |                         |
|                 |                                   | engines?                                |                         |
|                 | <ul> <li>Typing skills</li> </ul> | Basic typing skills &                   | Understand advanced     |
| .1              | with educational games            | keyboard knowledge                      | use of technology       |
| 6 <sup>th</sup> | • Computer                        | Introduction of ICT                     | Help students to        |
|                 | fundamentals                      | • Introduction to                       | become competent &      |
|                 |                                   | computer                                | confident users who can |
|                 |                                   | • Characteristic                        | use basic knowledge &   |
|                 |                                   | <ul> <li>Application</li> </ul>         | skills                  |

All rights Reserved. 2022 Website- https://maverickden.com http://picodeclub.com

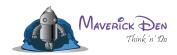

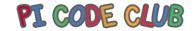

|                 |                        | Parts of computer                     |                        |
|-----------------|------------------------|---------------------------------------|------------------------|
|                 | Operating system       | • Introduction of os                  | Help students to       |
|                 | • Windows 7, 8, 10     | • Functions of os                     | acquire mastery of     |
|                 |                        | • What is windows?                    | information, embedded  |
|                 |                        | <ul> <li>Features of</li> </ul>       | knowledge              |
|                 |                        | windows                               |                        |
|                 | Ms-office 2013         | Ms word                               | Understand advanced    |
|                 |                        | Using ms word                         | use of technology      |
|                 |                        | through mobile phone                  | Assist students to     |
|                 |                        | Using ms word                         | grow personally in the |
|                 |                        | through google doc                    | modern world by being  |
|                 |                        | Ms-cit hands-on                       | more creative and      |
|                 |                        | experience (practical)                | innovative             |
| IHI             | Basic internet         | Types of network                      | Help students, to be   |
|                 |                        | • How the internet                    | smart internet users   |
|                 |                        | works?                                |                        |
|                 |                        | • What is the URL?                    |                        |
|                 |                        | <ul><li>What is a website?</li></ul>  |                        |
|                 |                        | What are search                       |                        |
|                 |                        | engines?                              |                        |
|                 | Typing skills          | Keyboard                              | Help students to be    |
|                 | with educational games | knowledge                             | more creative and      |
|                 |                        | English/Hindi/Marathi                 | innovative             |
|                 |                        | typing practice                       |                        |
| 7 <sup>th</sup> | • Computer             | Introduction of ICT                   | Help student to        |
|                 | fundamentals           | <ul> <li>Introduction to</li> </ul>   | become competent &     |
|                 |                        | computer                              | confident user who can |
|                 |                        | Characteristic                        | use basic knowledge &  |
|                 |                        | <ul> <li>Application</li> </ul>       | skills                 |
|                 |                        | <ul> <li>Parts of computer</li> </ul> |                        |

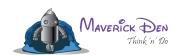

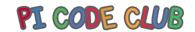

|                 | <ul><li>Operating system</li><li>Windows 7, 8, 10</li></ul> | <ul> <li>Introduction of os</li> <li>Functions of os</li> <li>What is windows?</li> <li>Features of windows</li> </ul>                                                                            | Help students to<br>acquire mastery of<br>information, embedded<br>knowledge                                                   |
|-----------------|-------------------------------------------------------------|----------------------------------------------------------------------------------------------------|----------------------------------------------------------------------------------------------------|
|                 | Ms-office 2013                                              | <ul> <li>Ms excel</li> <li>Using ms excel</li> <li>through mobile phone</li> <li>Using ms excel</li> <li>through google sheet</li> <li>Ms-cit hands-on</li> <li>experience (practical)</li> </ul> | Understand advanced use of technology Assist students to grow personally in modern world by being more creative and innovative |
| I               | Basic internet                                              | <ul> <li>Types of network</li> <li>How does the internetwork?</li> <li>What is URL?</li> <li>What is a website?</li> <li>What is a search engine?</li> </ul>                                      | Help students, to be smart internet users                                                                                      |
|                 | • Typing skills with educational games                      | <ul> <li>Keyboard</li> <li>knowledge</li> <li>English/Hindi/Marathi</li> <li>typing practice</li> </ul>                                                                                           | Help students to be<br>more creative and<br>innovative                                                                         |
| 8 <sup>th</sup> | • Computer fundamentals                                     | <ul> <li>Introduction of ICT</li> <li>Introduction to</li> <li>computer</li> <li>Characteristic</li> <li>Application</li> <li>Parts of computer</li> </ul>                                        | Help students to<br>become competent &<br>confident user who can<br>use basic knowledge &<br>skills                            |
|                 | <ul><li>Operating system</li><li>Windows 7, 8, 10</li></ul> | <ul><li>Introduction of os</li><li>Functions of os</li></ul>                                                                                                    | Help students to acquire mastery of                                                                                            |

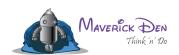

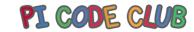

|                 |                                                             | <ul><li>What is windows?</li><li>Features of windows</li></ul>                                                                                                    | information, embedded<br>knowledge                                                                                                 |
|-----------------|-------------------------------------------------------------|----------------------------------------------------------------------------------------------------|----------------------------------------------------------------------------------------------------|
|                 | Ms-office 2013                                              | <ul> <li>Ms PowerPoint</li> <li>Using ms</li> <li>PowerPoint</li> <li>Through mobile phone</li> <li>Using ms</li> <li>PowerPoint</li> <li>Through google slides</li> <li>Ms-cit hands-on experience (practical)</li> </ul> | Understand advanced use of technology Assist students to grow personally in the modern world by being more creative and innovative |
| J               | Basic internet                                              | <ul> <li>Types of network</li> <li>How does the internetwork?</li> <li>What is the URL?</li> <li>What is a website?</li> <li>What are search engines?</li> </ul>                                                           | Help students, to be smart internet users                                                                                          |
|                 | • Typing skills with educational games                      | <ul> <li>Keyboard</li> <li>knowledge</li> <li>English/Hindi/Marathi</li> <li>typing practice</li> </ul>                                                                                                    | Help students to be more creative and innovative                                                                                   |
| 9 <sup>th</sup> | • Computer fundamentals                                     | <ul> <li>Introduction of ICT</li> <li>Introduction to</li> <li>computer</li> <li>Characteristic</li> <li>Application</li> <li>Parts of computer</li> </ul>                                                                 | Help students to<br>become competent &<br>confident user who can<br>use basic knowledge &<br>skills                                |
|                 | <ul><li>Operating system</li><li>Windows 7, 8, 10</li></ul> | <ul><li>Introduction of os</li><li>Functions of os</li></ul>                                                                                                    | Help students to acquire mastery of                                                                                                |

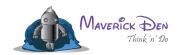

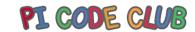

| <br>                                                                               |                                                                                                    |                                                                                                    |
|------------------------------------------------------------------------------------|----------------------------------------------------------------------------------------------------|----------------------------------------------------------------------------------------------------|
|                                                                                    | <ul><li>What is windows?</li><li>Features of windows</li></ul>                                                                                                    | information, embedded<br>knowledge                                                                                            |
| Ms-office 2013                                                                     | <ul> <li>Ms word</li> <li>Ms excel</li> <li>Ms PowerPoint</li> <li>Ms outlook</li> <li>Use ms word, excel</li> <li>PowerPoint through</li> <li>mobile phone</li> <li>Using doc, sheets,</li> <li>slides google</li> <li>Ms-cit hands-on</li> <li>experience (practical)</li> </ul> | Understand advance use of technology Assist students to grow personally in modern world by being more creative and innovative |
| Basic internet                                                                     | <ul> <li>Types of network</li> <li>How does the internetwork?</li> <li>What is the URL?</li> <li>What is a website?</li> <li>What are search engines?</li> </ul>                                                                                                    | Help students to be smart internet users                                                                                      |
| Typing skills with educational games                                               | <ul> <li>Keyboard</li> <li>knowledge</li> <li>English/Hindi/Marathi</li> <li>typing practice</li> </ul>                                                                                                    | Help students to be more creative and innovative                                                                              |
| <ul><li>Information</li><li>system</li><li>Basic hardware</li><li>course</li></ul> | <ul> <li>People, procedure, software, hardware, and data</li> <li>Name the parts of computer</li> </ul>                                                                                                    |                                                                                                    |

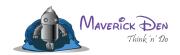

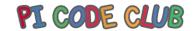

|                  |                                                             | <ul> <li>Use of different</li> </ul>                                                                                                    |                                                                                                    |
|------------------|-------------------------------------------------------------|----------------------------------------------------------------------------------------------------|----------------------------------------------------------------------------------------------------|
|                  |                                                             | parts of computer                                                                                                    |                                                                                                    |
| 10 <sup>th</sup> | • Computer fundamentals                                     | <ul> <li>Introduction of ICT</li> <li>Introduction to</li> <li>computer</li> <li>Characteristic</li> <li>Application</li> <li>Parts of computer</li> </ul>       | Help student to<br>become competent &<br>confident user who can<br>use basic knowledge &<br>skills |
|                  | <ul><li>Operating system</li><li>Windows 7, 8, 10</li></ul> | <ul> <li>Introduction of os</li> <li>Functions of os</li> <li>What is windows?</li> <li>Features of windows</li> </ul>                                           | Help students to acquire mastery of information, embedded knowledge                                |
| J                | • Information system (5 parts)                              | People, procedure, software, hardware, and data                                                                                                    | Help them to adjust<br>the inevitable future<br>changes                                            |
|                  | Basic internet                                              | <ul> <li>Types of network</li> <li>How does the internetwork?</li> <li>What is the URL?</li> <li>What is a website?</li> <li>What are search engines?</li> </ul> | Help students to be smart internet users                                                           |
|                  | Typing skills with educational games                        | <ul> <li>Keyboard</li> <li>knowledge</li> <li>English/Hindi/Marathi</li> <li>typing practice</li> </ul>                                                          | Help students to be more creative and innovative                                                   |
|                  | Computer programming language                               | Scratch visual or html coding                                                                                                    | Prepare students for the world of tomorrow                                                         |

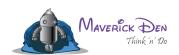

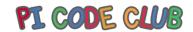

| Mobile app<br>development | • | Create app          | Assist students to grow personally in the modern world by being more creative and innovative                               |
|---------------------------|---|---------------------|----------------------------------------------------------------------------------------------------|
| Digital marketing         | • | Use of social media | Will be able to learn basic programming and software applications to create an appreciation of technology in everyday life |

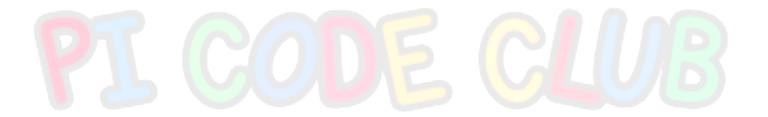

Phone : 9136 0188 03 / 04 / 05 - email <u>info@maverickden.com</u>

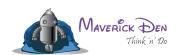

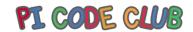

### Maharashtra board syllabus for information technology for class 11th science

| Manarashtra board syllabus for information technology for class 11 <sup>th</sup> science                                                                                                    |                                                                                                    |  |
|----------------------------------------------------------------------------------------------------|----------------------------------------------------------------------------------------------------|--|
| Chapters                                                                                                    | Detailed syllabus                                                                                                    |  |
| Chapter 1: introduction to information technology                                                                                                    | <ul> <li>Information technology: definition, introduction, information systems, software, data</li> <li>It in business, industry, home, play, education, training, science and engineering</li> <li>Computers in hiding</li> </ul>                                                                                                    |  |
| <ul> <li>Chapter 2: office suite</li> <li>Word processor- microsoft word its main features</li> <li>Spreadsheets – microsoft excel at main features</li> <li>Presentations – microsoft power</li> </ul> |                                                                                                    |  |
| Chapter 3: multimedia                                                                                                    | <ul> <li>Multimedia-definition,</li> <li>communication, components, building</li> <li>blocks, scope, uses, application purposes</li> <li>Overview of computer images</li> <li>Digital audio</li> <li>Overview of video</li> <li>Flash – overview and introduction</li> <li>Multimedia design and future</li> <li>directions</li> </ul> |  |
| Chapter 4: web browsers, email clients and messenger utilities                                                                                                    | <ul> <li>Overview, working of the internet and www</li> <li>Role of web servers, clients</li> <li>Web browsers and their use, popular web browsers</li> <li>E-mail servers and protocols</li> <li>Email clients and web-based mail access using browser</li> </ul>                                                                     |  |

All rights Reserved. 2022 Website- https://maverickden.com http://picodeclub.com

Phone: 9136 0188 03 / 04 / 05 - email info@maverickden.com

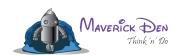

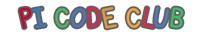

|                                       | <ul><li>Messenger services and clients</li><li>Ftp</li></ul>                                                                                                    |
|---------------------------------------|----------------------------------------------------------------------------------------------------|
| Chapter 5: introduction to networking | <ul> <li>Communication and network technologies</li> <li>Internet, network communication and protocols</li> <li>Transmission media, communication over wires and cables, wireless communication and standards</li> <li>Network architecture, relationships and features</li> <li>Cable topologies</li> <li>Network hardware</li> </ul>                                                                                                    |
| Chapter 6: visual basic.net           | <ul> <li>Introduction to .net framework</li> <li>Introduction to the visual studio/visual basic ide</li> <li>Console and windows applications</li> <li>Introduction to visual basic.net syntax</li> <li>Selection and iteration statements</li> <li>Arrays and enumerations</li> <li>Introduction to windows forms, message box and input box</li> <li>Handling keyboard and mouse events</li> <li>The control class controls</li> <li>Library functions</li> <li>Simple programs based on all the above</li> </ul> |
| Chapter 7: HTML                       | <ul> <li>Uses, features, properties, and limitations</li> </ul>                                                                                                    |

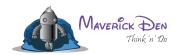

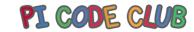

| L COD                                 | <ul> <li>Tags and attributes, basic tags paragraph and heading tags, comments</li> <li>Ordered and unordered lists and related tags, nested lists</li> <li>Anchor tag and hyperlinks in HTML</li> <li>Division and physical style tags, working with fonts, font types, sizes and colors</li> <li>Body background color, text color, and hyperlink colors, pre-formatting, line break, and horizontal rules, displaying special characters in HTML</li> <li>Images in HTML, related tags and attributes, features of BMP, jpg and gif raster image formats</li> <li>Tables in HTML and related tags</li> <li>Marquee</li> <li>Java applets</li> </ul> |
|---------------------------------------|----------------------------------------------------------------------------------------------------|
| Chapter 8: introduction to javascript | <ul> <li>Limitations of plain HTML</li> <li>Difference between java and javascript, javascript as a scripting language</li> <li>Javascript basic syntax</li> <li>Insertion of javascript in HTML</li> <li>Javascript built-in function</li> <li>Selection and iteration in javascript</li> <li>Built-in object properties and methods related to array</li> <li>Strings math and date</li> <li>Simple HTML programs using javascript</li> </ul>                                                                                                    |

Phone: 9136 0188 03 / 04 / 05 - email <u>info@maverickden.com</u>

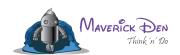

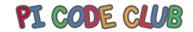

#### Maharashtra board syllabus for information technology for class 11<sup>th</sup> Arts

| Chapters                                                       | Detailed syllabus                                                                                                    |
|----------------------------------------------------------------|----------------------------------------------------------------------------------------------------|
| Chapter 1: introduction to information technology              | <ul> <li>Information technology: definition, introduction, information systems, software, data</li> <li>It in business, industry, home, play, education, training, science and engineering</li> <li>Computers in hiding</li> </ul>                                                                                      |
| Chapter 2: office suite                                        | <ul> <li>Word processor- Microsoft word and its main features</li> <li>Spreadsheets - Microsoft excel and its main features</li> <li>Presentations - Microsoft PowerPoint</li> </ul>                                                                                                    |
| Chapter 3: multimedia                                          | <ul> <li>Multimedia-definition, communication, components, building blocks, scope, uses, application purposes</li> <li>Overview of computer images</li> <li>Digital audio</li> <li>Overview of video</li> <li>Flash – overview and introduction</li> <li>Multimedia design and future directions</li> </ul>             |
| Chapter 4: web browsers, email clients and messenger utilities | <ul> <li>Overview, working of the internet and www</li> <li>Role of web servers, clients</li> <li>Web browsers and their use, popular web browsers</li> <li>E-mail servers and protocols</li> <li>Email clients and web-based mail access using browser</li> <li>Messenger services and clients</li> <li>Ftp</li> </ul> |

All rights Reserved. 2022 Website- <a href="https://maverickden.com">http://picodeclub.com</a>

Phone: 9136 0188 03 / 04 / 05 - email info@maverickden.com

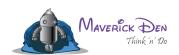

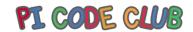

| Chapter 5: file and disk utilities         | <ul> <li>Concept of files and directories</li> <li>File archival, compression and encryption</li> <li>Disc tools (windows 7) error checking and defragmentation</li> <li>Computer security</li> </ul>                                                                                                    |
|--------------------------------------------|----------------------------------------------------------------------------------------------------|
| Chapter 6: gif animator                    | <ul> <li>Gif animation, image count, looping and repeat count</li> <li>Color palettes and image dither methods</li> <li>Image parameters,Image transparency</li> </ul>                                                                                                    |
| Chapter 7: vector graphics using coreldraw | <ul> <li>Introduction</li> <li>Tools and menus</li> <li>Basic drawing working with text-basic</li> <li>Page layout, Printing</li> </ul>                                                                                                    |
| Chapter 8: html                            | <ul> <li>Uses, features, properties and limitations</li> <li>Tags and attributes, basic tags paragraph and heading tags, comments</li> <li>Ordered and unordered lists and related tags, nested lists</li> <li>Anchor tag and hyperlinks in html</li> <li>Division and physical style tags, working with fonts, font types, sizes and colors</li> <li>Body background color, text color and hyperlink colors, pre-formatting, line break, and horizontal rules, displaying special characters in html</li> <li>Images in html, related tags and attributes, features of bmp, jpg and gif raster image formats</li> <li>Tables in html and related tags</li> <li>Marquee</li> <li>Java applets</li> </ul> |

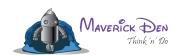

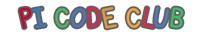

## Maharashtra board syllabus for information technology for class 11<sup>th</sup> commerce

| Chapters                                                             | Detailed syllabus                                                                                                    |
|----------------------------------------------------------------------|----------------------------------------------------------------------------------------------------|
| Chapter 1: introduction to information technology                    | <ul> <li>Information technology: definition, introduction, information systems, software, data</li> <li>It in business, industry, home, play, education, training, science and engineering</li> <li>Computers in hiding</li> </ul>                                                                                      |
| Chapter 2: office suite                                              | <ul> <li>Word processor- microsoft word and its main features</li> <li>Spreadsheets - microsoft excel and its main features</li> <li>Presentations - microsoft powerpoint</li> </ul>                                                                                                    |
| Chapter 3: multimedia                                                | <ul> <li>Multimedia-definition, communication, components, building blocks, scope, uses, application purposes</li> <li>Overview of computer images</li> <li>Digital audio</li> <li>Overview of video</li> <li>Flash – overview and introduction</li> <li>Multimedia design and future directions</li> </ul>             |
| Chapter 4: web<br>browsers, email clients<br>and messenger utilities | <ul> <li>Overview, working of the internet and www</li> <li>Role of web servers, clients</li> <li>Web browsers and their use, popular web browsers</li> <li>E-mail servers and protocols</li> <li>Email clients and web based mail access using browser</li> <li>Messenger services and clients</li> <li>Ftp</li> </ul> |
| Chapter 5: file and disk utilities                                   | <ul><li>Concept of files and directories</li><li>File archival, compression and encryption</li></ul>                                                                                                    |

All rights Reserved. 2022 Website- <a href="https://maverickden.com">http://picodeclub.com</a>

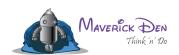

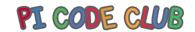

|                                    | <ul> <li>Disc tools (windows 7) error checking and defragmentation</li> <li>Computer security</li> </ul>                                                                                                    |
|------------------------------------|----------------------------------------------------------------------------------------------------|
| Chapter 6: basic database concepts | <ul> <li>Definition of database and database program</li> <li>Tables, rows/records, columns/ fields, differences between database and</li> <li>Relational abilities and meaning of relational database</li> <li>Basic concepts of database and rdbms</li> <li>Constraints to ensure data quality</li> <li>Database administration, software development, business analysis</li> <li>Sql, history and command categories</li> </ul>                                                                                                    |
| Chapter 7: overview of tally       | <ul> <li>Advantages of computerized accounting</li> <li>Introduction to tally and its features</li> </ul>                                                                                                    |
| Chapter 8: html                    | <ul> <li>Uses, features, properties and limitations</li> <li>Tags and attributes, basic tags paragraph and heading tags, comments</li> <li>Ordered and unordered lists and related tags, nested lists</li> <li>Anchor tag and hyperlinks in html</li> <li>Division and physical style tags, working with fonts, font types, sizes and colors</li> <li>Body background color, text color and hyperlink colors, pre-formatting, line break, and horizontal rules, displaying special characters in html</li> <li>Images in html, related tags and attributes, features of bmp, jpg and gif raster image formats</li> <li>Tables in html and related tags</li> <li>Marquee</li> </ul> |

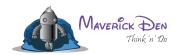

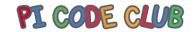

Java applets

# PI CODE CLUB

All rights Reserved. 2022 Website- <a href="https://maverickden.com">http://picodeclub.com</a>

Phone : 9136 0188 03 / 04 / 05 - email <u>info@maverickden.com</u>

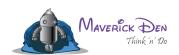

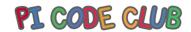

#### Maharashtra board syllabus for information technology for class 12<sup>th</sup> science

| Chapters                         | Detailed syllabus                                                                                                    |
|----------------------------------|----------------------------------------------------------------------------------------------------|
| Chapter 1: web publishing        | <ul> <li>Html page frames</li> <li>Image mapping</li> <li>Forms and form objects</li> <li>Inserting sound and video</li> <li>Use of Unicode and Indian language fonts</li> <li>Cross-browser testing</li> <li>Introduction to CSS</li> <li>Web server</li> </ul>                                                                                                    |
| Chapter 2: cyber laws and ethics | <ul> <li>Moral, ethics and law</li> <li>Ethics culture and ethics for computer users, professionals and business</li> <li>Information service</li> <li>Code and guidelines of ethics</li> <li>Introduction to cyber laws and it act of india</li> <li>2000</li> <li>Digital signature, electronic records attribution, acknowledgement and dispatch</li> <li>Ten commandments of computing</li> <li>Security, privacy and control</li> <li>Intellectual property rights</li> </ul> |
| Chapter 3: e-commerce            | <ul> <li>Electronic commerce-scope, definition</li> <li>Trade cycle</li> <li>Electronic market - usage, advantages and disadvantages, future</li> <li>Electronic data interchange definition, benefits</li> <li>Internet commerce, e-commerce in perspective</li> <li>Edi security</li> </ul>                                                                                                    |

All rights Reserved. 2022 Website- https://maverickden.com http://picodeclub.com

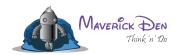

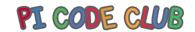

| Chapter 4: client-side scripting using javascript         | <ul> <li>Difference in client and server-side scripting</li> <li>Javascript as universal client-side scripting language</li> <li>The document object model</li> <li>Javascript events and event handling</li> </ul>                                                                                                    |
|-----------------------------------------------------------|----------------------------------------------------------------------------------------------------|
| Chapter 5: asp.net (using                                 | <ul> <li>Simple javascript programs</li> <li>Introduction and use of web applications,</li> </ul>                                                                                                    |
| visual basic.net)                                         | <ul> <li>introduction to .net framework</li> <li>Introduction to asp.net</li> <li>Introduction to the visual studio 2008/ 2010</li> <li>ide and source view control class</li> <li>Web server controls</li> <li>Html server controls</li> <li>Validation server controls</li> <li>Components and applications</li> <li>Introduction to applications and state</li> </ul>        |
| Chapter 6: database concepts and interaction with asp.net | <ul> <li>Microsoft access table relationships, queries and query types</li> <li>Introduction to reports</li> <li>Introduction to SQL and comparison with access</li> <li>Introduction to data access with asp.net</li> <li>Connected data access and disconnected data architecture, ado.net objects</li> <li>The access data source control, its properties and use</li> </ul> |

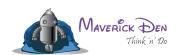

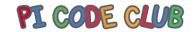

Maharashtra board syllabus for information technology for class 12th arts

| Maharashtra board syllabus for info | ormation technology for class 12 <sup>th</sup> arts                                                                                                    |
|-------------------------------------|----------------------------------------------------------------------------------------------------|
| Chapters                            | Detailed syllabus                                                                                                    |
| Chapter 1: web publishing           | <ul> <li>Html page frames</li> <li>Image mapping</li> <li>Forms and form objects</li> <li>Inserting sound and video</li> <li>Use of Unicode and Indian language fonts</li> <li>Cross-browser testing</li> <li>Introduction to CSS</li> <li>Web server</li> </ul>                                                                                                    |
| Chapter 2: cyber laws and ethics    | <ul> <li>Moral, ethics and law</li> <li>Ethics culture and ethics for computer users, professionals and business</li> <li>Information service</li> <li>Code and guidelines of ethics</li> <li>Introduction to cyber laws and it act of India 2000</li> <li>Digital signature, electronic records attribution, acknowledgment and dispatch</li> <li>Ten commandments of computing</li> <li>Security, privacy and control</li> <li>Intellectual property rights</li> </ul> |
| Chapter 3: e-commerce               | <ul> <li>Electronic commerce-scope, definition</li> <li>Trade cycle</li> <li>Electronic market - usage, advantages and disadvantages, future</li> <li>Electronic data interchange definition, benefits</li> </ul>                                                                                                    |

All rights Reserved. 2022 Website- <a href="https://maverickden.com">http://picodeclub.com</a>

Phone: 9136 0188 03 / 04 / 05 - email <u>info@maverickden.com</u>

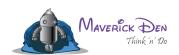

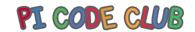

|                                       | <ul> <li>Internet commerce, e-commerce in perspective</li> <li>Edi security</li> </ul>                                                                                                    |
|---------------------------------------|----------------------------------------------------------------------------------------------------|
| Chapter 4: introduction to networking | <ul> <li>Communication and network technologies</li> <li>Internet, network communication and protocols</li> <li>Transmission media communication over wires and cables, wireless communication and standards</li> <li>Network architecture relationships and features</li> <li>Cable topologies</li> <li>Network hardware</li> </ul> |
| Chapter 5: DTP using adobe InDesign   | <ul> <li>Document setup and working environment</li> <li>Creating frames, moving objects, selection techniques</li> <li>Working with text</li> <li>Character settings</li> <li>Paragraph settings working with images in InDesign</li> <li>The pages panel</li> <li>Working with tables</li> <li>Exporting to pdf</li> </ul>         |
| Chapter 6: adobe acrobat              | <ul> <li>Concept of pdf, applications, features, ability to embed images and fonts, etc.</li> <li>Adobe pdf writer printer and pdf conversion settings</li> </ul>                                                                                                    |

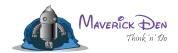

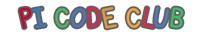

| The adobe acrobat program, features and tools |
|-----------------------------------------------|
| <ul> <li>Document security options</li> </ul> |

### $\begin{tabular}{l} Maharashtra board syllabus for information technology for class \\ 12^{th} commerce \end{tabular}$

| Chapters                         | Detailed syllabus                                                                                                    |
|----------------------------------|----------------------------------------------------------------------------------------------------|
| Chapter 1: web publishing        | <ul> <li>Html page frames</li> <li>Image mapping</li> <li>Forms and form objects</li> <li>Inserting sound and video</li> <li>Use of Unicode and Indian language fonts</li> <li>Cross-browser testing</li> <li>Introduction to CSS</li> <li>Web server</li> </ul>                                                                                                    |
| Chapter 2: cyber laws and ethics | <ul> <li>Moral, ethics and law</li> <li>Ethics culture and ethics for computer users, professionals and business</li> <li>Information service</li> <li>Code and guidelines of ethics</li> <li>Introduction to cyber laws and it act of India 2000</li> <li>Digital signature, electronic records attribution, acknowledgment and dispatch</li> <li>Ten commandments of computing</li> <li>Security, privacy and control</li> <li>Intellectual property rights</li> </ul> |

All rights Reserved. 2022 Website- https://maverickden.com http://picodeclub.com

Phone: 9136 0188 03 / 04 / 05 - email info@maverickden.com

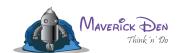

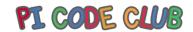

| Chapter 3: e-commerce                   | <ul> <li>Electronic commerce-scope,</li> <li>definition</li> <li>Trade cycle</li> <li>Electronic market - usage, advantages</li> <li>and disadvantages, future</li> <li>Electronic data interchange</li> <li>definition, benefits internet commerce,</li> <li>e-commerce in perspective EDI security</li> </ul>                                                                                                    |
|-----------------------------------------|----------------------------------------------------------------------------------------------------|
| Chapter 4: introduction to networking   | <ul> <li>Communication and network technologies</li> <li>Internet, network communication and protocols</li> <li>Transmission media communication over wires and cables, wireless communication and standards</li> <li>Network architecture relationships and features</li> <li>Cable topologies</li> <li>Network hardware</li> </ul>                                                                                           |
| Chapter 5: data management using access | <ul> <li>Microsoft access and its main features, database concepts</li> <li>Opening existing databases</li> <li>Working with tables</li> <li>Introduction to forms and working with forms</li> <li>Table relationships (one-to-one and many-to-many) queries, query types, creation of query manually as well as using wizard, calculations using queries</li> <li>Introduction to reports and working with reports</li> </ul> |

Phone: 9136 0188 03 / 04 / 05 - email <u>info@maverickden.com</u>

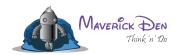

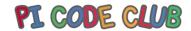

| Chapter 6: tally | <ul> <li>Creating and configuring company</li> </ul>       |
|------------------|------------------------------------------------------------|
|                  | menus related to                                           |
|                  | <ul> <li>Working with groups and ledgers</li> </ul>        |
|                  | <ul> <li>Study of cost centers and vouchers</li> </ul>     |
|                  | <ul> <li>Printing purchase orders, sales</li> </ul>        |
|                  | orders, and invoices                                       |
|                  | <ul> <li>Study of trial balance, balance sheet,</li> </ul> |
|                  | and profit and loss account                                |

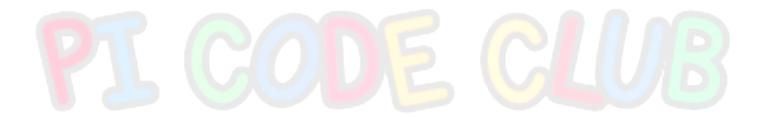

Phone: 9136 0188 03 / 04 / 05 - email info@maverickden.com

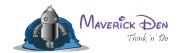

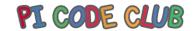

#### A.I Syllabus

#### **Lesson 1 - Getting started**

The first section of the AI curriculum for schools is for introduction to AI and pictoblox. It introduces students to AI basics and its applications

#### **Lesson 2 - Artificial intelligence techniques**

The second section of the AI curriculum for schools teach students AI concepts such as computer vision, face recognition, text recognition, and speech recognition through hands-on AI projects

#### **Lesson 3 - Machine learning**

The third section of the AI curriculum for schools introduces students to machine learning and how to make ml-based projects such as a pose classifier and an AI-version of the rock paper scissors game.

#### Lesson 4 - Ethics in AI

The fourth section of the AI curriculum for schools introduces students to ethics and why they are important to keep in mind when learning and applying concepts of AI and machine learning to their projects.

#### **Lesson 5 - Capstone project**

The final section of the AI curriculum for schools is where students get to apply all the concepts they have learned in the previous sections to make a project to solve a real-world problem of their choice.

All rights Reserved. 2022 Website- <a href="https://maverickden.com">http://picodeclub.com</a>

Phone: 9136 0188 03 / 04 / 05 - email info@maverickden.com

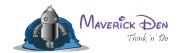

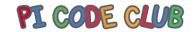

#### Software preinstalled for learning

#### **Astronomy**

#### Celestia

Celestia lets you view the night skies from any point on earth at any time or virtually fly through space to see the sky from any point in the known universe.

#### Stellarium

it does let you view the night skies from any point on earth's surface at any date and time

#### Art

#### Tux Paint

Best for younger children, TuxPaint lets kids make their own artistic creations with a variety of stamps, drawing tools, and special effects

All rights Reserved. 2022 Website- https://maverickden.com http://picodeclub.com

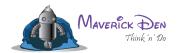

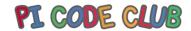

#### Chemistry

#### • Kalzium

Kalzium offers a free guide to the periodic table, including chemical data, energy information, diagrams, and a glossary

#### **Educational Games**

#### GCompris

Kids aged 2 to 10 will find a huge number of educational games to play in GCompris.

#### ChildsPlay

Aimed at preschoolers and kindergarteners, this app includes a variety of memory and letter recognition games, as well as classic pong and Pacman

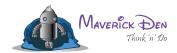

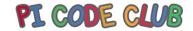

#### Geography

The original .Net version of WorldWind offers very similar functionality as Google Earth.

#### **Maths**

#### GraphCal

GraphCalc does everything a handheld graphing calculator would do

#### Gnuplot

This command-line tool creates both 2D and 3D graphs from mathematical functions.

#### Maxima

Calls itself "a computer algebra system," Maxima graphs in 2D and 3D and performs differentiation, integration, Taylor series, Laplace transforms, ordinary differential

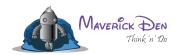

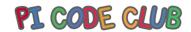

equations, systems of linear equations, polynomials, and sets, lists, vectors, matrices, and tensors.

#### **Typing**

#### TuxType

Designed for elementary students who are learning their way around the keyboard,

TuxType offers basic typing lessons and two fun typing games.

#### **Block Coding**

In uncomplicated terms, block coding is a process used in computer programming where text-based software codes change to a visual block format to create animated games, characters, and even stories

- Scratch
- Snap
- Blockly
- Edublock

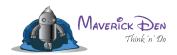

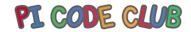

- Ardublock
- Python
- Java
- HTML / CSS

## PI CODE CLUB

All rights Reserved. 2022 Website- https://maverickden.com http://picodeclub.com

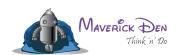

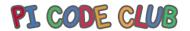

# Turning thoughts into action and creativity into Innovations. Harnessing knowledge via our motto of Think n'

Do.

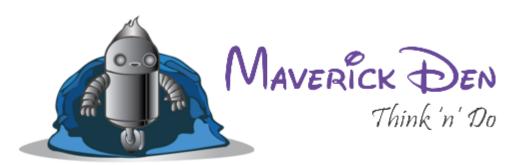

All rights Reserved. 2022 Website- https://maverickden.com http://picodeclub.com

Phone: 9136 0188 03 / 04 / 05 - email info@maverickden.com